### **D-Link**

## Руководство по быстрой установке

**Данный продукт соответствует текущим DSM-320 требованиям UPnP AV и Intel<br>Network Media Product Requirements.** 

**Entertainment Network Network Media Product Requirements. Беспроводной медиаплеер**

# **Прежде чем начать**

Необходимо следующее:

 • Windows XP, 2000, Me или 98SE, компьютер с процессором 500 МГц или выше и минимум 128 МБ RAM, привод CD-ROM, 20 МБ свободного места на жестком диске и беспроводная сеть или сеть Ethernet.

# **Проверьте содержимое комплекта**

В комплект поставки входит следующее: Если что-либо из перечисленного отсутствует, обратитесь к Вашему поставщику.

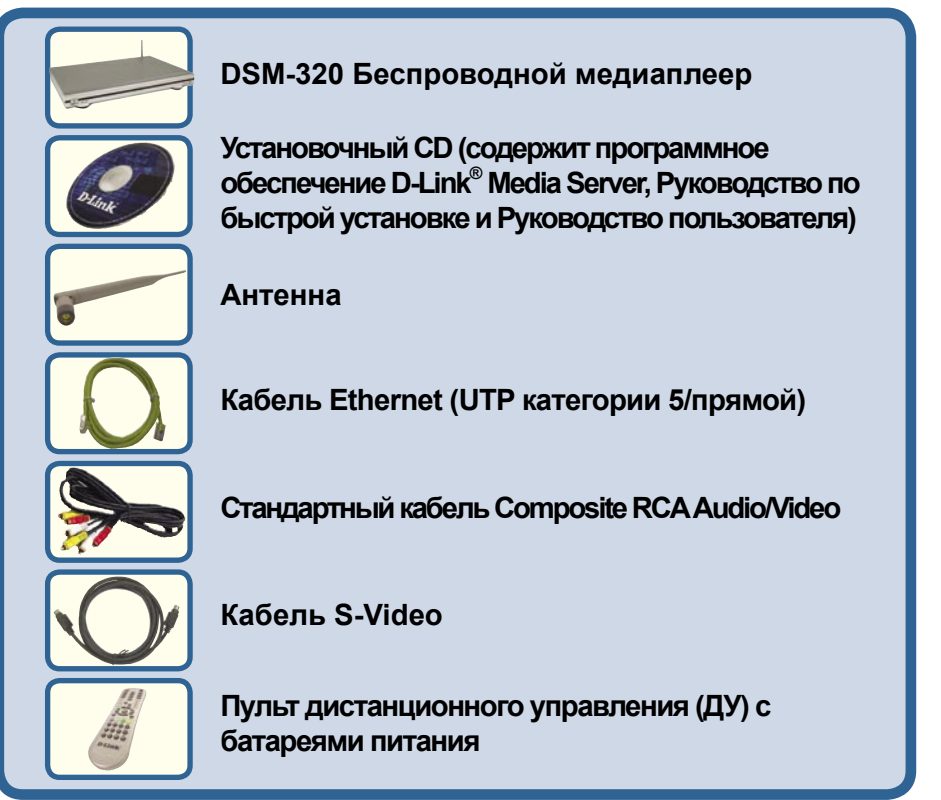

**©2005 2004 D-Link Systems,Inc. Все права защищены. Торговые марки или зарегистрированные торговые марки являются собственностью их владельцев. Программное обеспечение и спецификации могут изменяться без уведомления.**

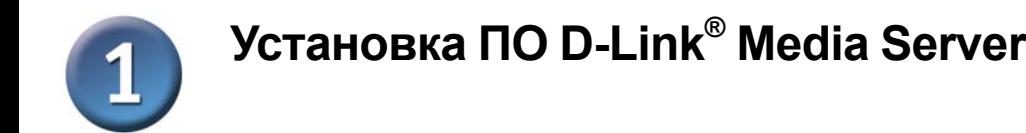

Установите ПО D-Link® Media Server на каждый ПК, содержащий файлы аудио, видео или фотографии, которые Вы хотите использовать с DSM-320.

Для установки программного обеспечения следуйте инструкциям из данного раздела.

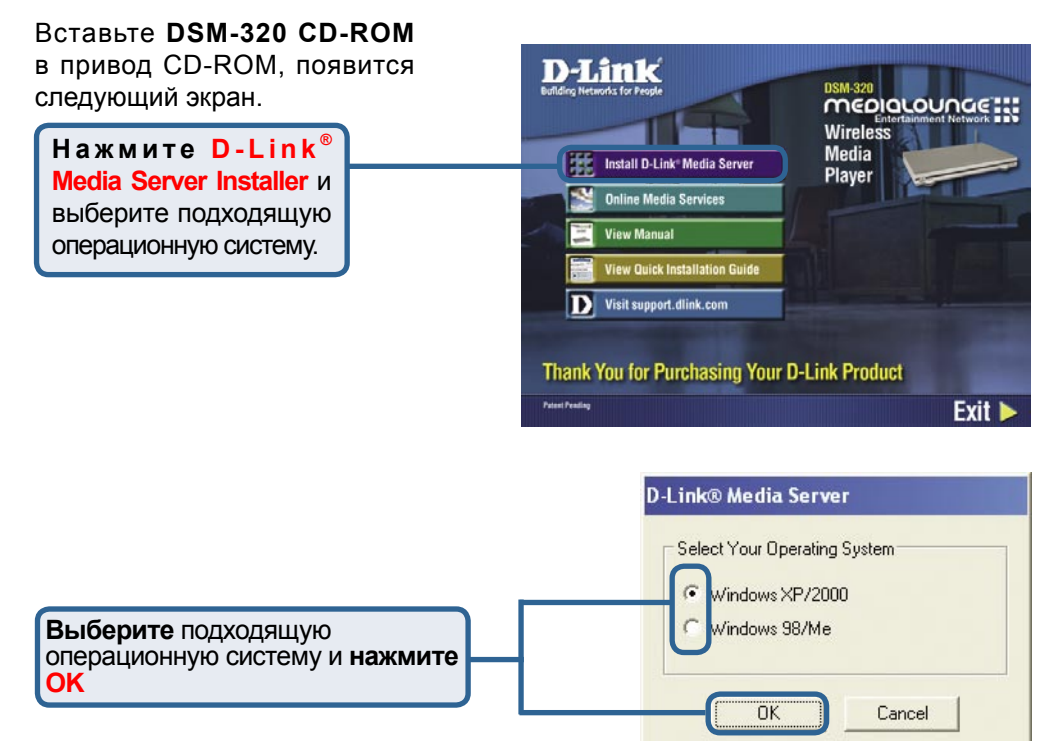

Появится мастер установки D-Link® Media Server.

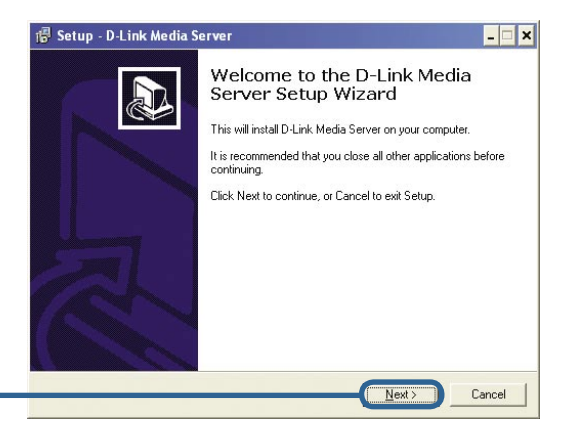

**Нажмите Next**

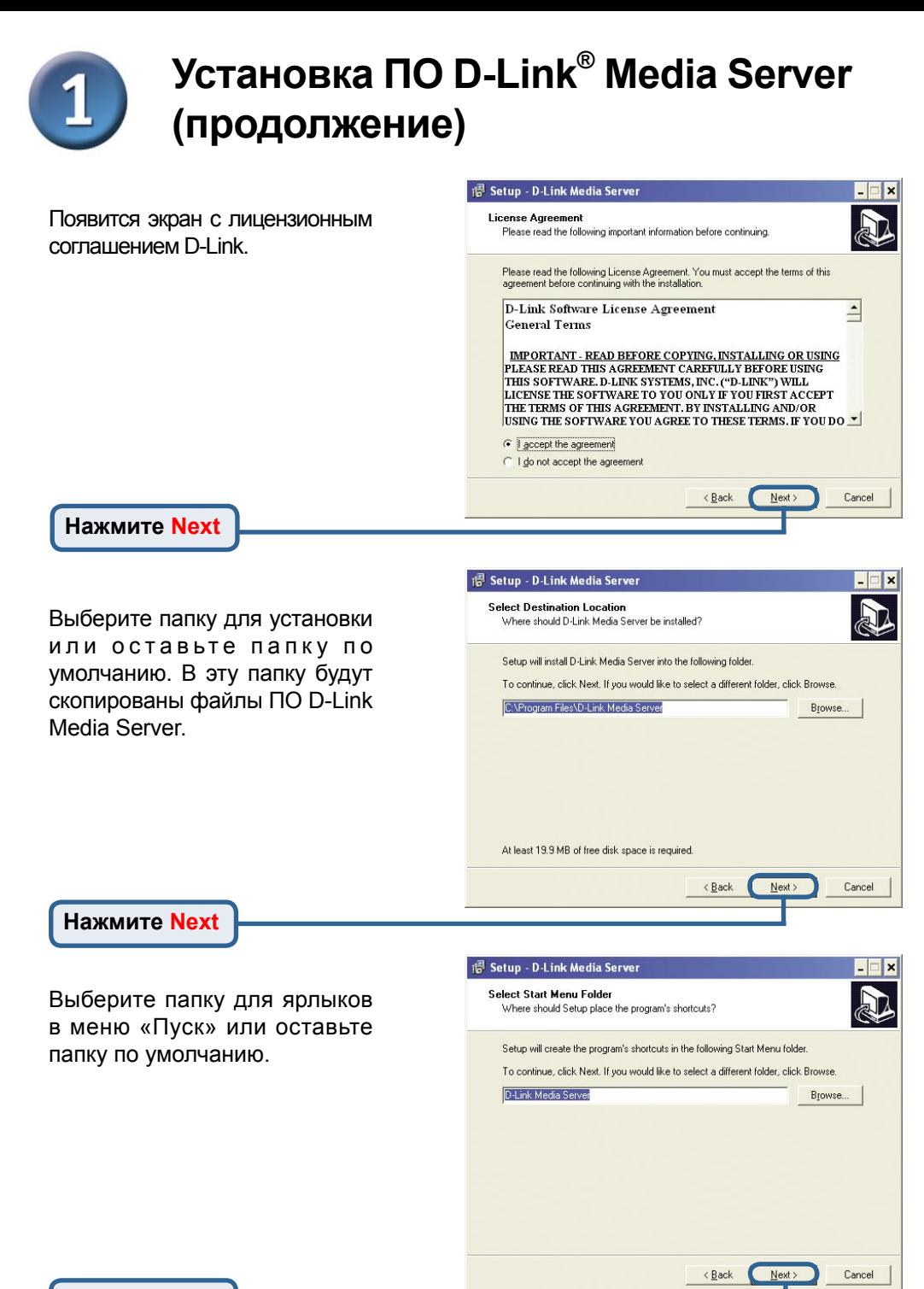

**Нажмите Next**

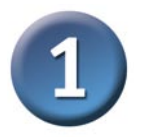

## **Установка ПО D-Link® Media Server (продолжение)**

Выберите ярлыки, которые хотите создать.

Выберите **Create a desktop icon**, если хотите запускать программу с рабочего стола.

Выберите **Create a Quick Launch icon**, если хотите запускать программу из панели задач.

Выберите **Create a startup icon**, если хотите, чтобы программа автоматически запускалась при загрузке.

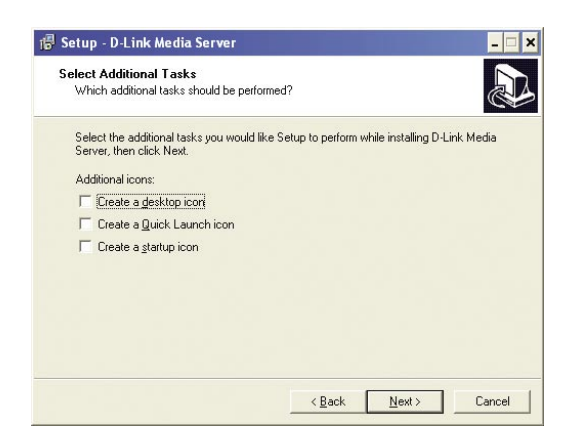

Все необходимые файлы будут скопированы в выбранные ранее папки на компьютере.

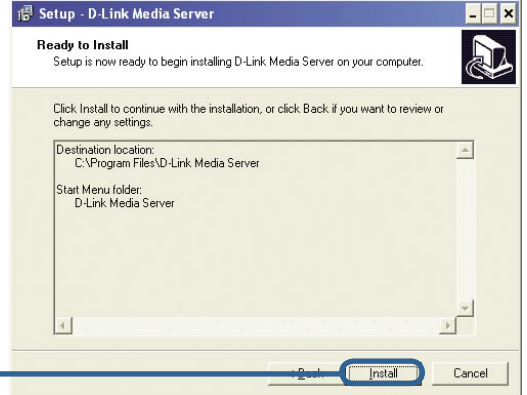

**Нажмите Install**

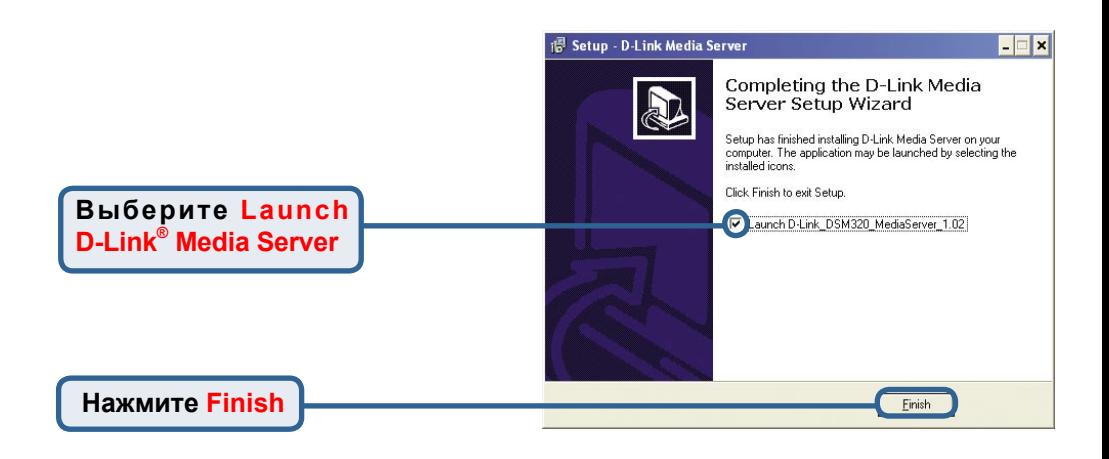

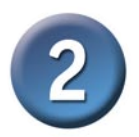

# **Настройка ПО D-Link® Media Server**

На вкладке **File Types** можно выбрать те типы файлов аудио, видео и фотографий, к которым Вы хотите открыть доступ.

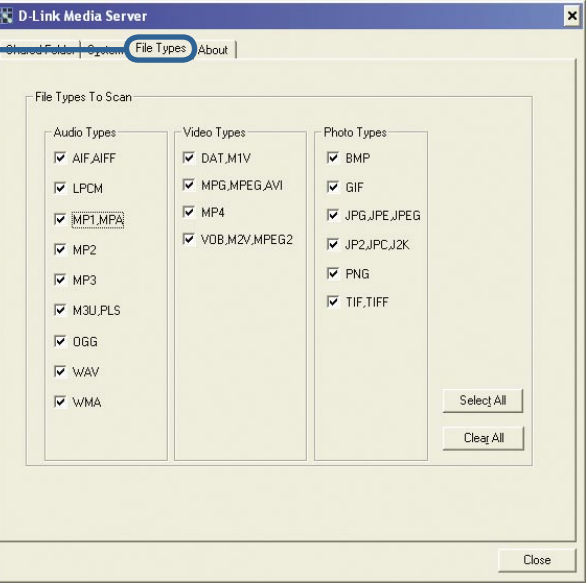

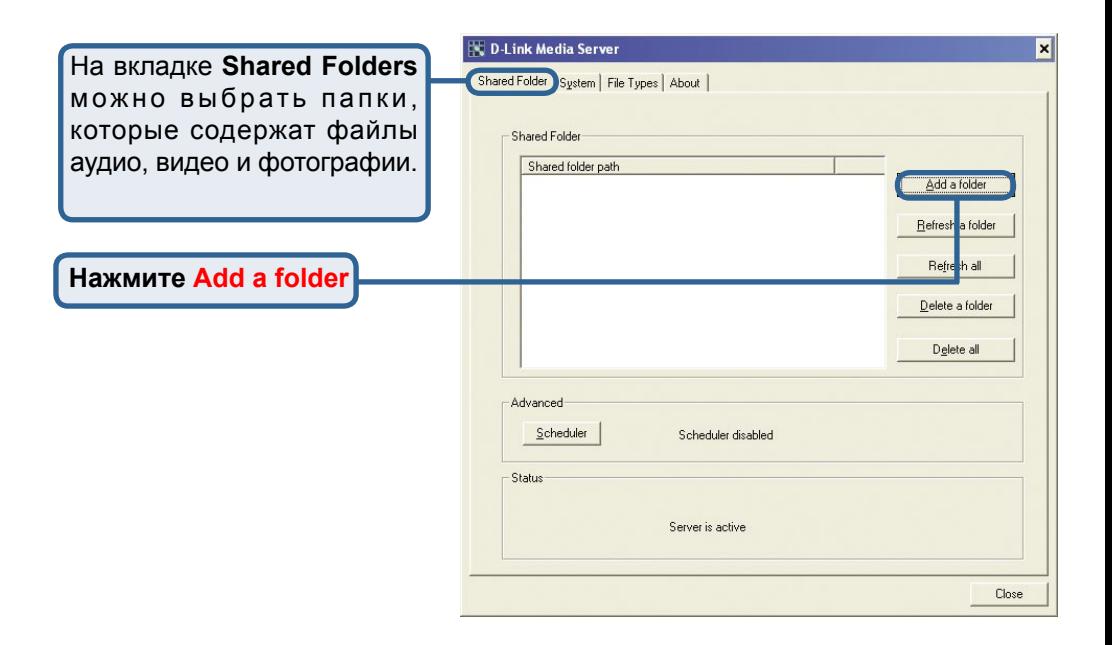

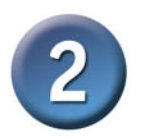

## **Настройка ПО D-Link® Media Server (продолжение)**

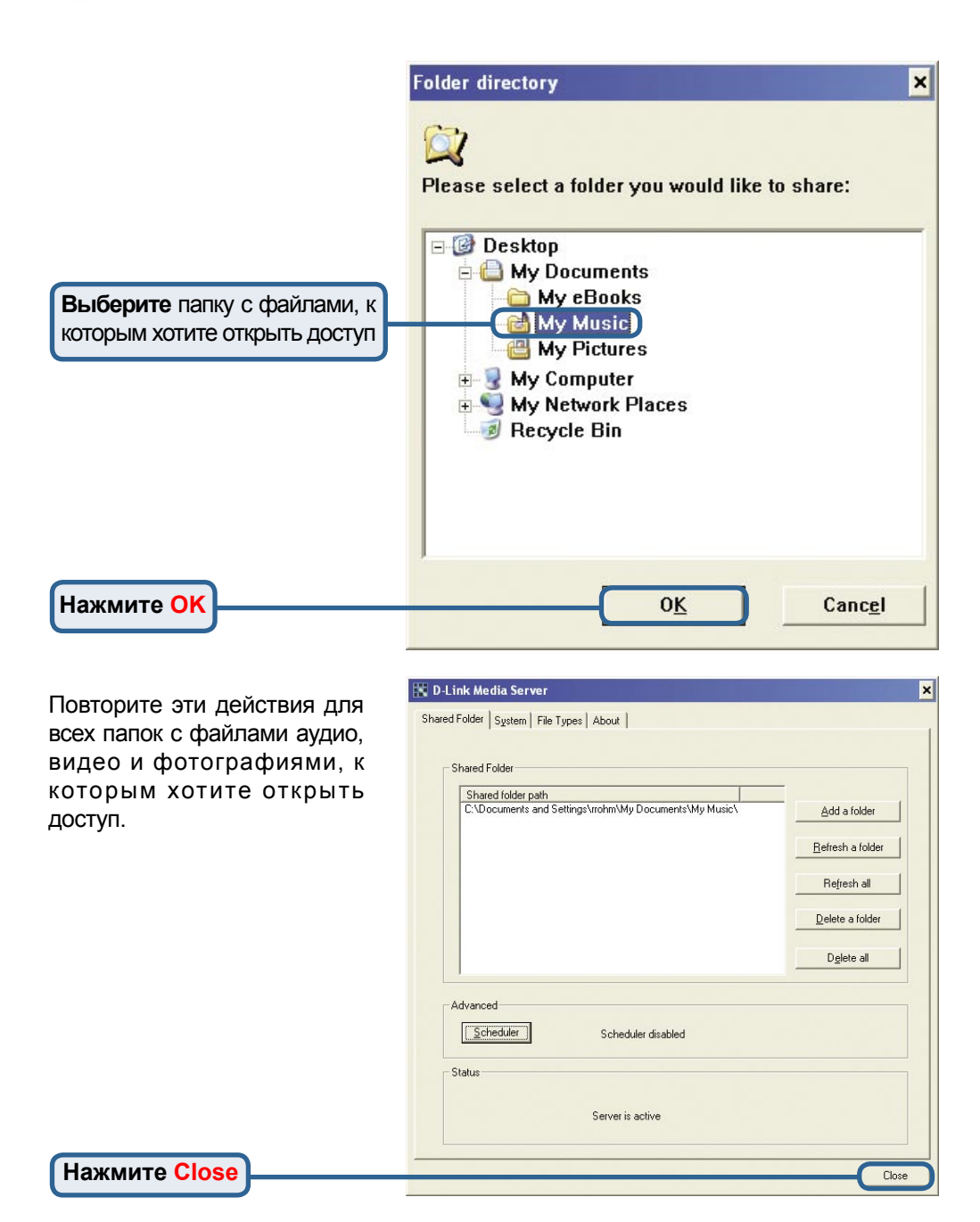

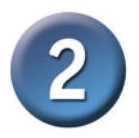

## **Настройка ПО D-Link® Media Server (продолжение)**

На вкладке **Media Files**  будут показаны все Ваши файлы аудио, видео и фотографий, а также краткая информация о файлах.

**Нажмите Close**

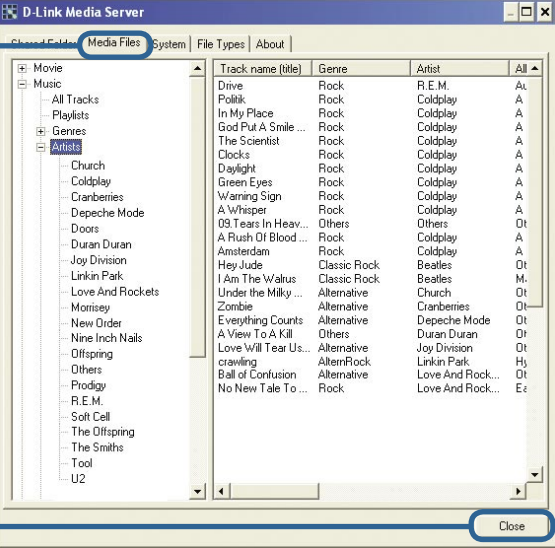

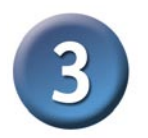

## **Подключение DSM-320**

Все аудио и видеовыходы и сетевые разъемы находятся на задней панели DSM-320.

#### **Видеовыходы**

Убедитесь, что переключатель PAL/NTSC установлен в **NTSC**, если Вы находитесь в США.

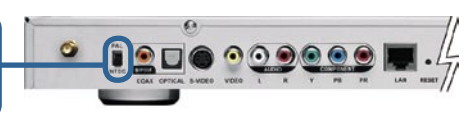

**Выберите один из трех способов подключения видео к DSM-320:**

#### **• Выход Composite Video**

Подключите поставляемый желтый кабель видео к DSM-320, а противоположный конец кабеля к входу телевизора.

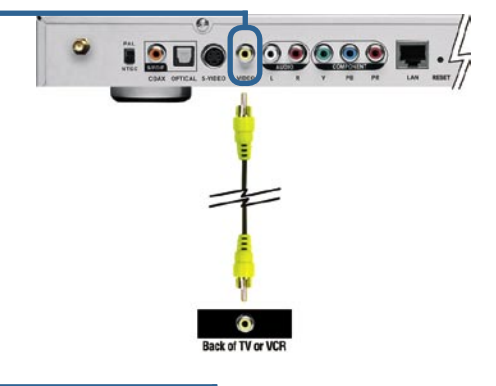

#### **• Выход S-Video**

 Подключите поставляемый кабель S-video к разъему S-video, а противоположный конец кабеля к входу S-video телевизора.

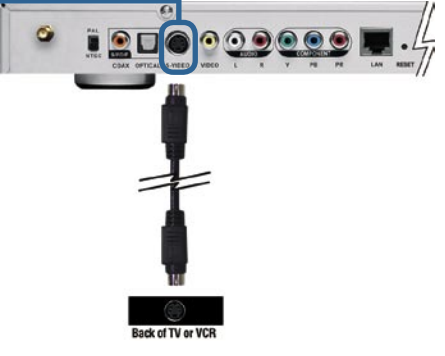

#### **• Выходы Component Video**

 Подключите помеченные различными цветами кабели к разъемам DSM-320 соответствующих цветов и к входу телевизора component video.  *Примечание: Данный кабель не* 

*входит в комплект поставки.*

**Кнопка VIDEO OUT** на пульте ДУ переключает вывод видеосигнала между выходом composite/S-Video и выходом component video. Если используются выходы component video, но они не выбраны, экран будет окрашен в синий цвет.

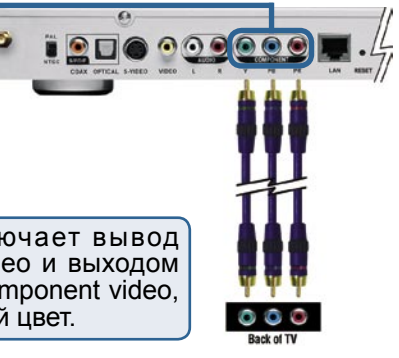

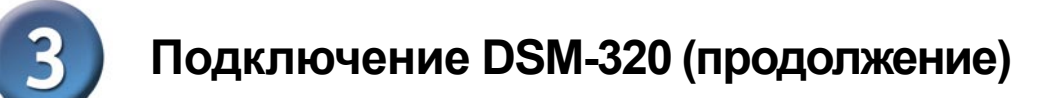

#### **Аудиовыходы**

Кнопка **AUDIO OUT** на пульте ДУ переключает вывод аудиосигнала между выходом composite audio и цифровым аудиовыходом (оптическим/коаксиальным).

**Выберите один из трех способов подключения аудио к DSM-320:**

**• Выход Composite Audio** Подключите кабели, помеченные красным и белым цветами, к аудио выходам DSM-320 соответствующих цветов.

 Подключите противоположные концы кабелей к соответствующим аудиовходам телевизора или аудио/видеосистемы.

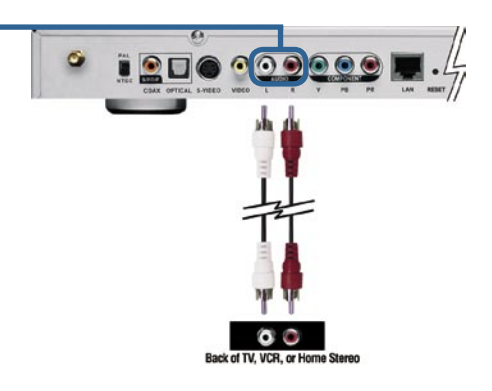

#### **• Оптический цифровой аудиовыход**

Подключите оптический к абель аудио к DSM-320, а противоположный конец кабеля к входу аудиосистемы.

 *Примечание: Данный кабель не входит в комплект поставки.*

#### **• Коаксиальный цифровой аудиовыход**

 Подключите разъем коаксиального кабеля аудио к DSM-320, а противоположный конец кабеля к входу аудиосистемы.

*Примечание: Данный кабель не входит в комплект поставки.*

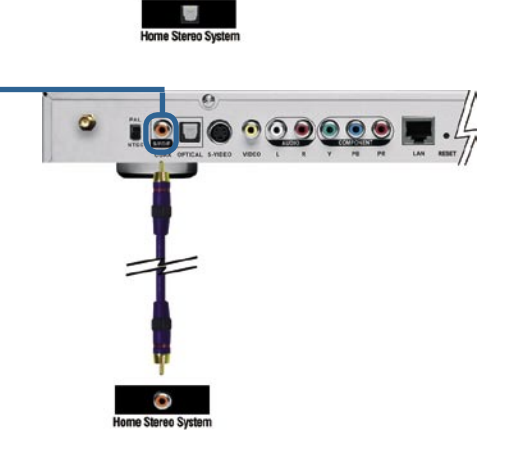

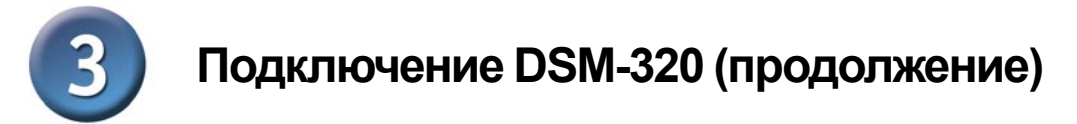

#### **Сетевые разъемы**

**Выберите один из двух способов подключения к сети DSM-320:**

**• Разъем RJ-45 Ethernet** Подключите поставляемый кабель Ethernet к разъему RJ-45 и к сети.

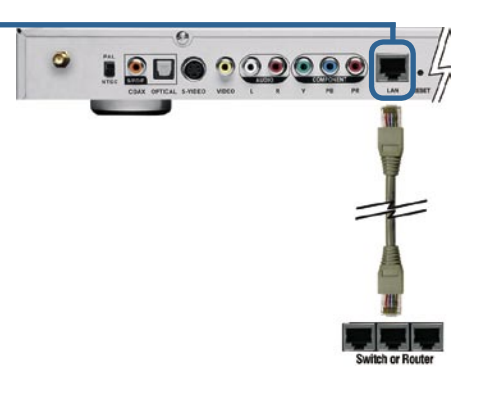

**• Антенна**

 Подключите антенну из комплекта поставки, прикрутив ее к антенному разъему. Убедитесь, что антенна надежно закреплена и направлена вертикально вверх.

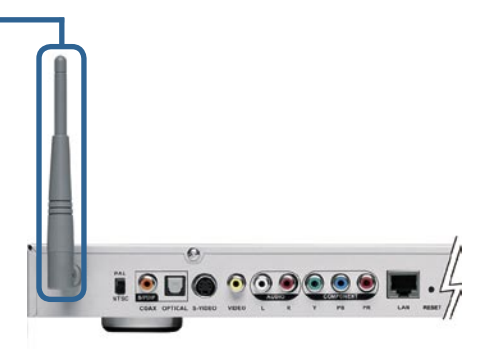

Примечание: Можно одновременно подключить и кабель Ethernet, и антенну. Они не создают взаимных помех, но в один момент времени можно получить доступ только к одной сети (проводной или беспроводной). Тип подключения к сети выбирается в мастере установки и может быть изменен позднее через меню Setup. Чтобы получить доступ к меню Setup, нажмите кнопку SETUP на пульте ДУ.

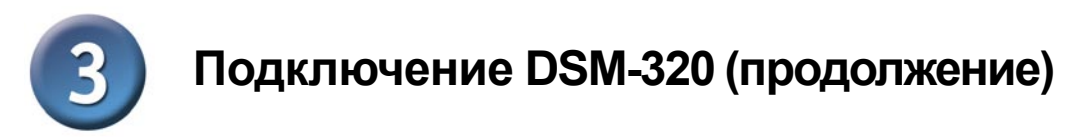

На следующем рисунке показано, как должна выглядеть сеть после подключения всех кабелей к беспроводному медиаплееру DSM-320 серии MediaLounge™

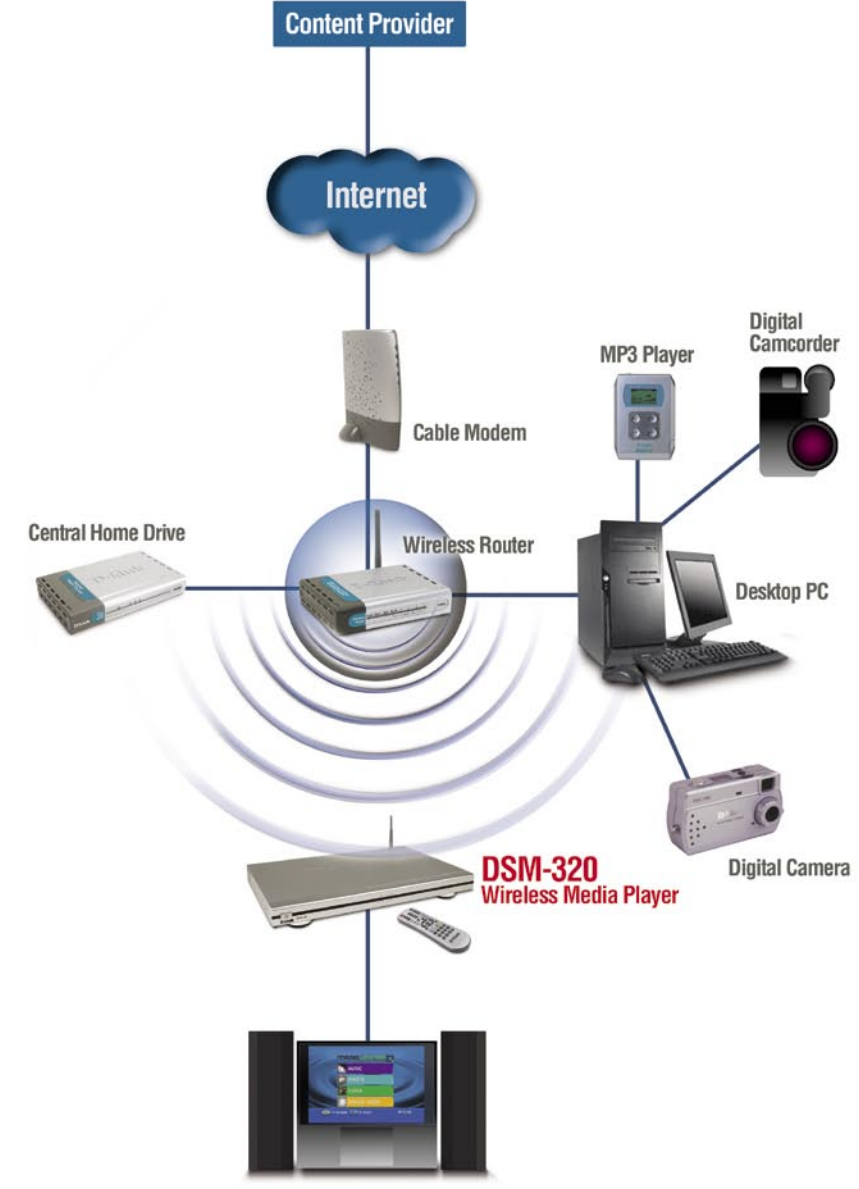

**Entertainment System** 

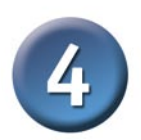

### **Использование пульта ДУ**

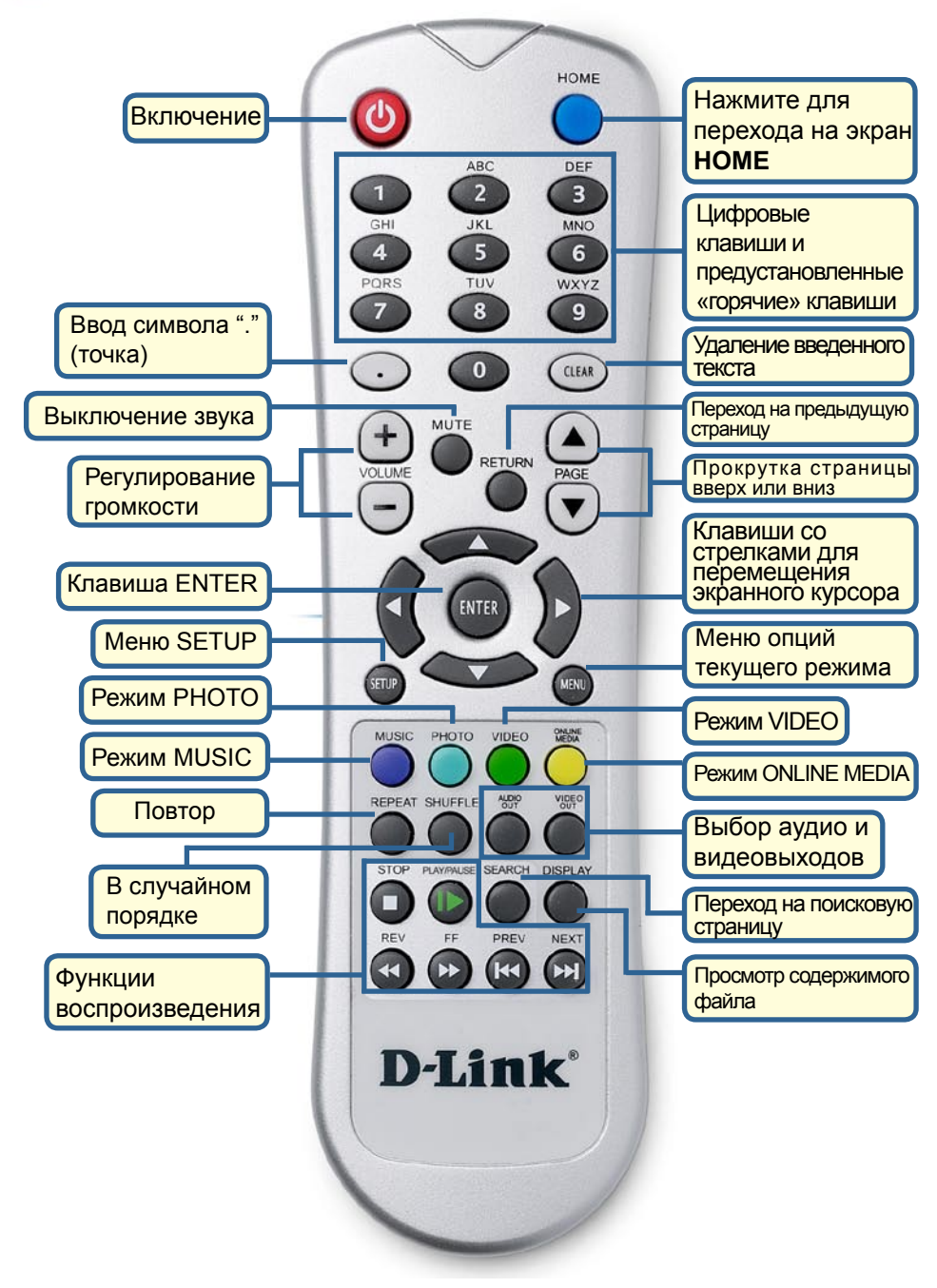

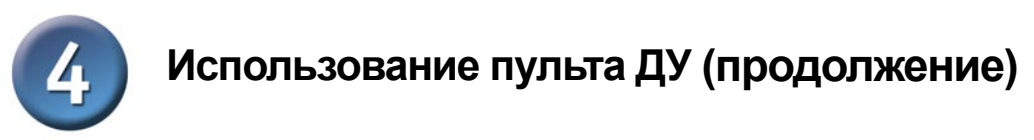

Когда необходимо ввести текст, нажмите ENTER на пульте ДУ, и появится экранная клавиатура.

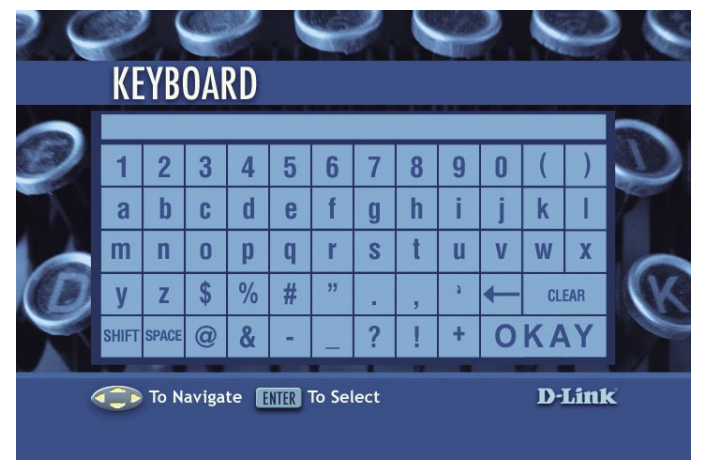

Клавиатура используется для различных функций, таких как присвоение имени DSM-320 и поиск музыки, фотографий или видео. Для использования клавиатуры выберите символ с помощью клавиш **со стрелками** на пульте ДУ и нажмите **ENTER**. Текст также можно ввести, используя цифровые клавиши 2-9 на пульте ДУ, также как набирается текст на сотовом телефоне. По завершении ввода текста выберите **ENTER** и нажмите **ENTER**.

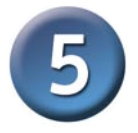

### **Мастер установки DSM-320**

После начальной установки DSM-320 появится мастер установки. Мастер установки проведет Вас по необходимым шагам установки DSM-320.

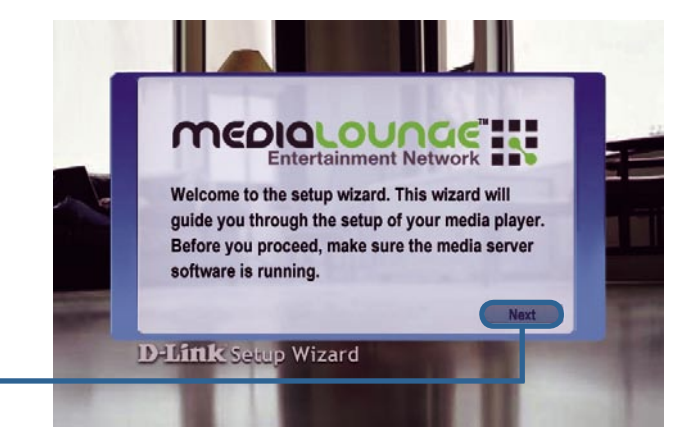

**Нажмите Next** для запуска мастера установки DSM-320

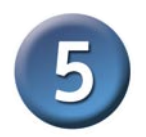

**SSID** сети.

для продолжения

### **Мастер установки DSM-320 (продолжение)**

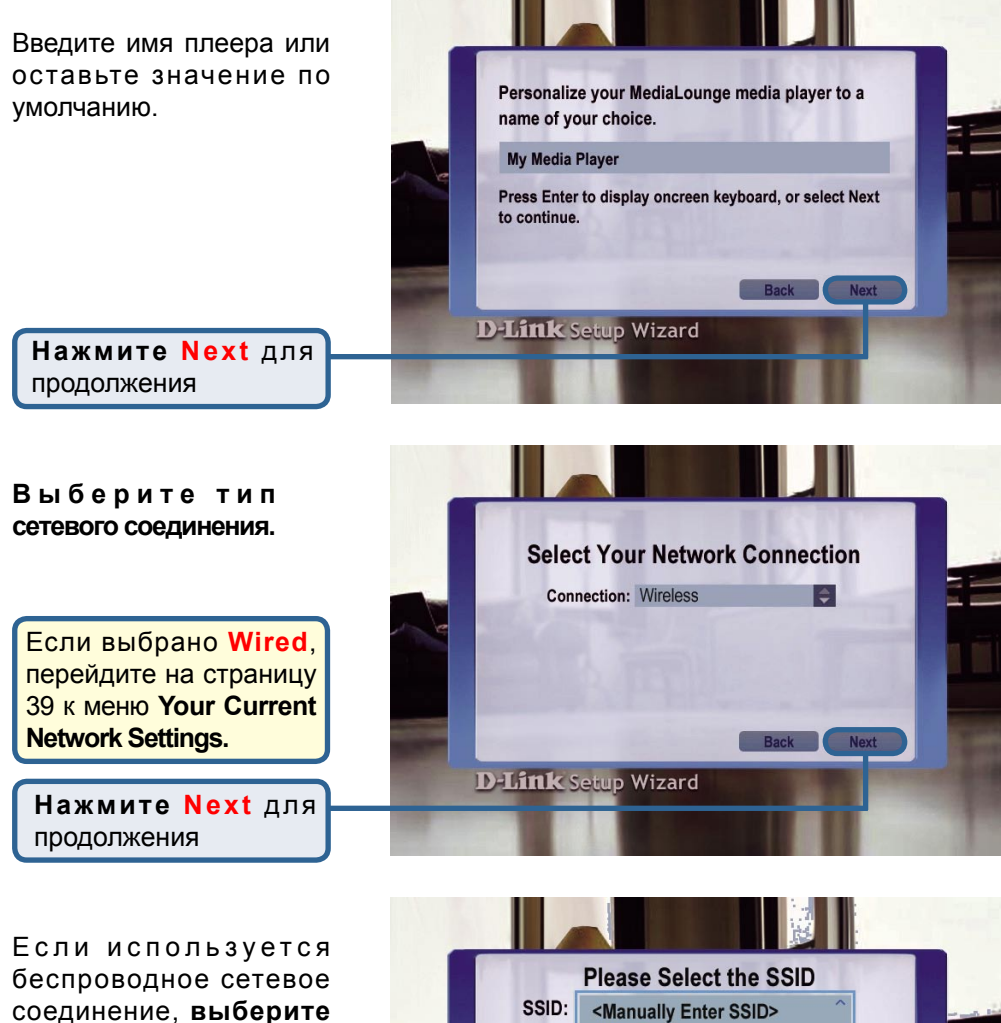

SSID: <Manually Enter SSID> default Lounge dlink Rescan **D-Link Setup Wizard** Нажмите Next

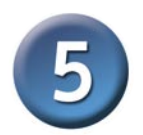

### **Мастер установки DSM-320 (продолжение) Мастер установки DSM-320 (продолжение)**

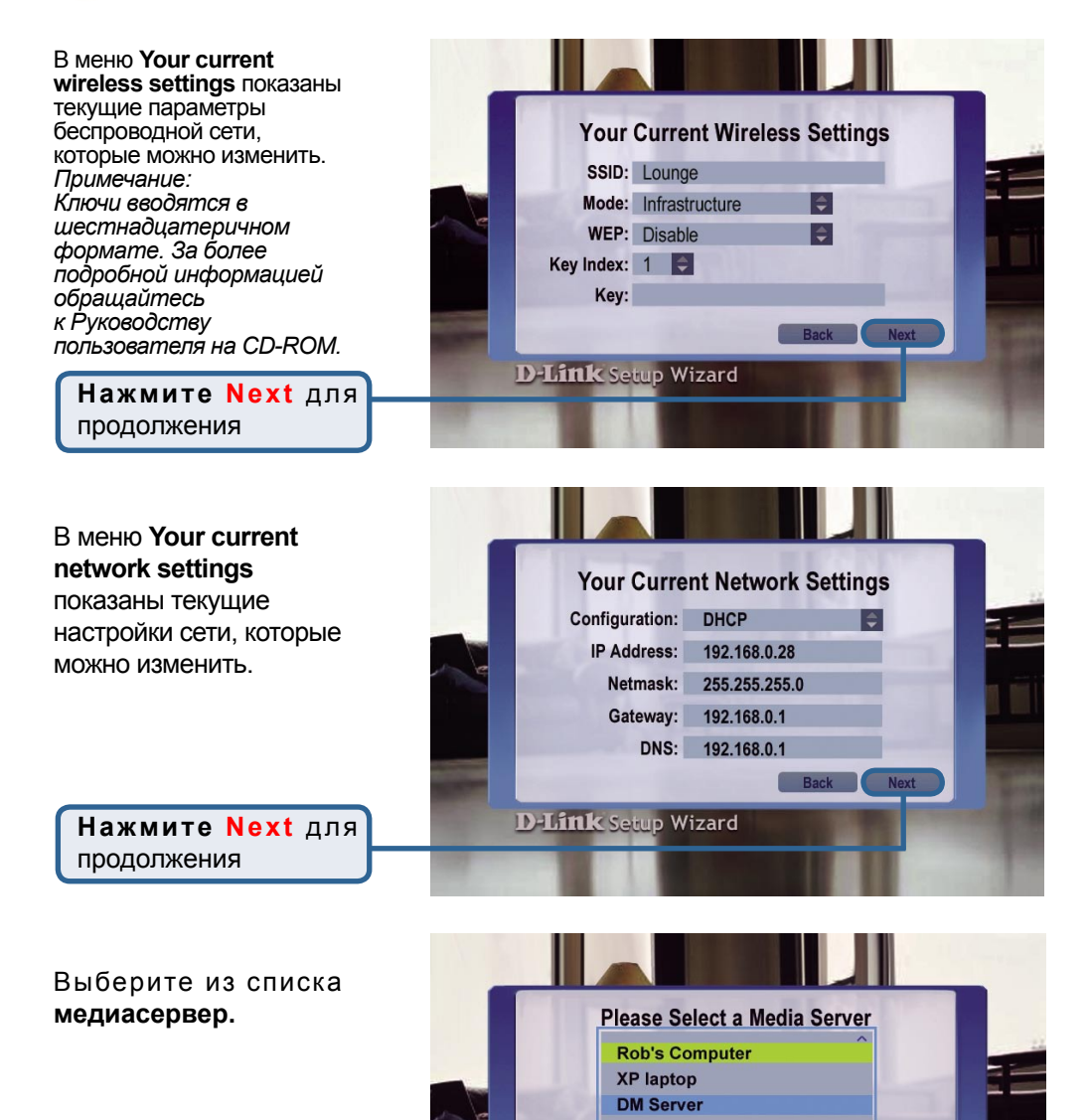

**D-Link Setup Wizard** 

**Next** 

**Нажмите Next** для продолжения

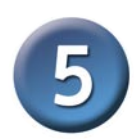

### **Мастер установки DSM-320 (продолжение)**

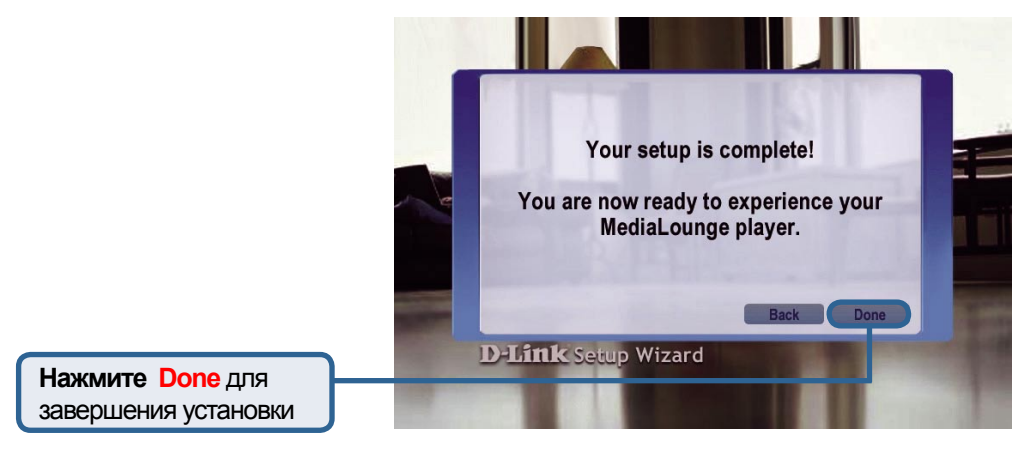

### **Установка завершена!**

За более подробной информацией об использовании медиаплеера и поддерживаемых форматах файлов, пожалуйста, обращайтесь к Руководству пользователя на MediaLounge™ CD-ROM.

Теперь MediaLounge™ DSM-320 готов для проигрывания музыки, просмотра фотографий и видео. Получайте удовольствие от домашнего центра развлечений. На данной стартовой странице можно получить доступ к меню **MUSIC, PHOTO, VIDEO и** ONLINE MEDIA. Для перехода на стартовую страницу нажмите кнопку **HOME** в правом верхнем углу пульта ДУ.

Если D-Link Media Server не определяется, появится этот экран. При нажатии на кнопку MY MEDIA будут показаны параметры сервера (если доступны). После выбора сервера появится список доступного медиа содержимого. Для перехода на стартовую страницу нажмите кнопку **HOME** в правом верхнем углу пульта ДУ.

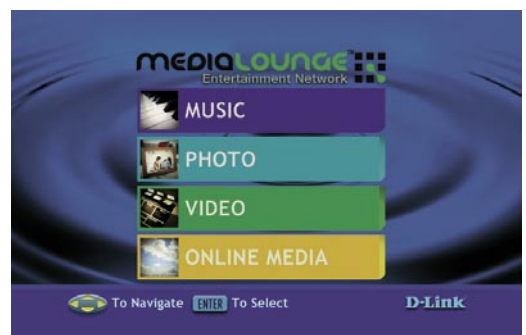

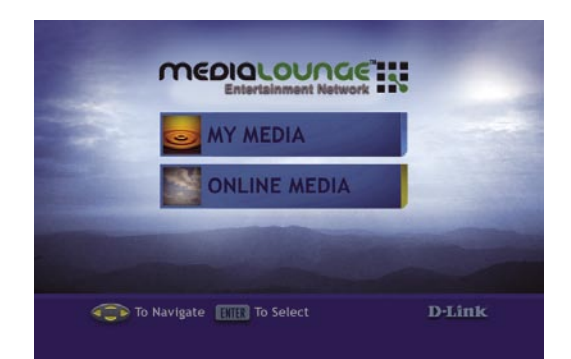

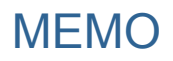

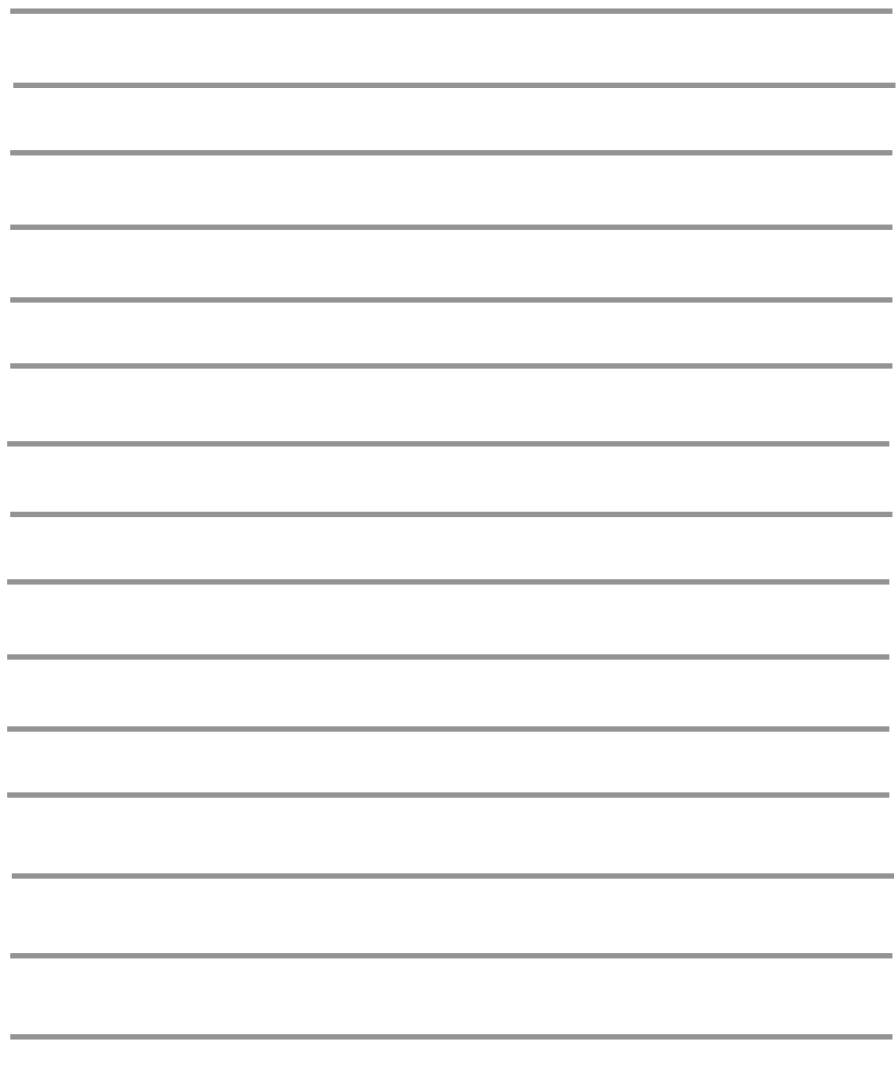

### **Техническая поддержка**

Обновления программного обеспечения и документация доступны на Интернет-сайте D-Link.

D-Link предоставляет бесплатную поддержку для клиентов в течение гарантийного срока.

Клиенты могут обратиться в группу технической поддержки D-Link по телефону или через Интернет.

#### **Техническая поддержка D-Link:**

8-800-700-5465

#### **Техническая поддержка через Интернет**

http://www.dlink.ru email: support@dlink.ru

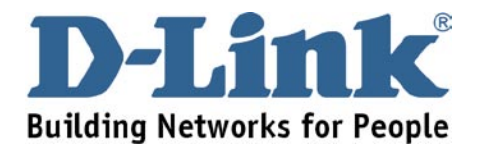